轉科生 復學生 請至一卡通辦理新的學生證 https://www.i-pass.com.tw/MissDigitalStudentIDCards 進入學生證掛失頁面後 請填選原科別學號姓名 1. 勾選卡片不見了餘額存入新卡

- 2. 備註請填寫 "轉科生 新科別全名 新學號" 例如轉入加工科請填 "轉科生 科別:食品加工科 新學號:210238"
- 3. 備註請填寫 "復學生 科別全名 新學號" 例如復學生請填 "復學生 科別:土木科 新學號:211238"

繳費完成後註冊組收到新學生證即通知領回

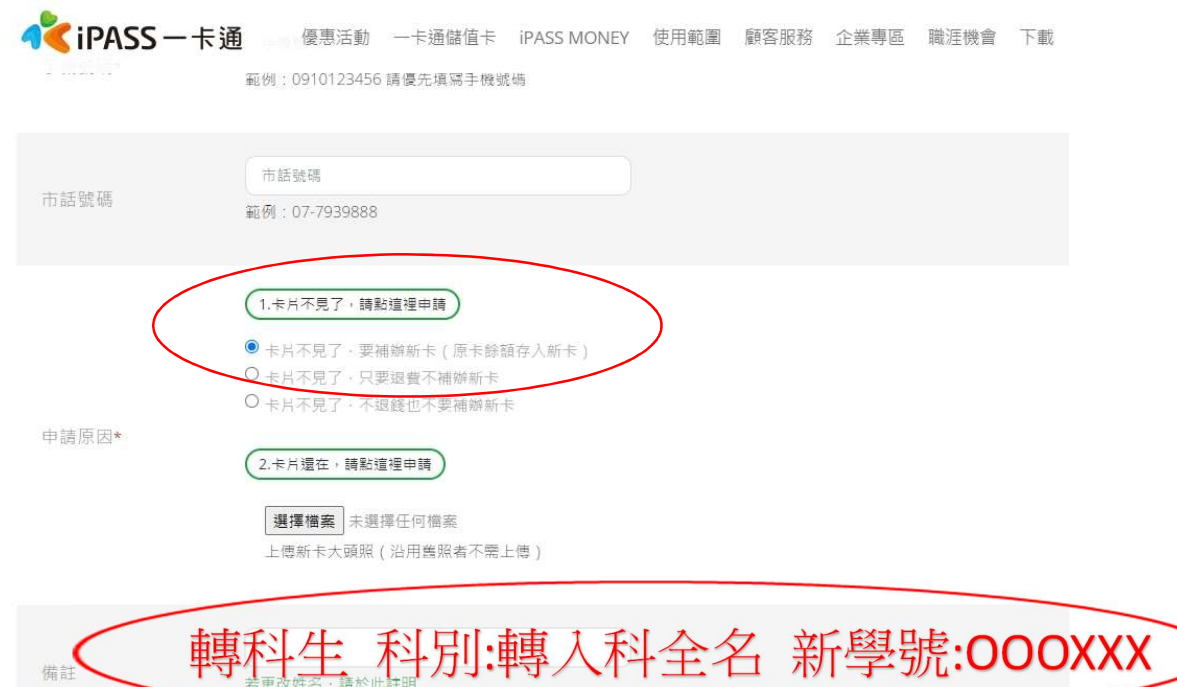